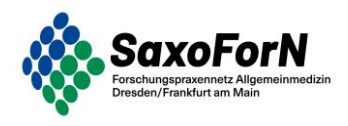

sministerium

Liebe Praxenteams, Liebe Forschungspraxenteams,

vielen Dank für Ihr Interesse an der Aufbauqualifizierung "Versorgungsforschung in der Hausarztpraxis". In diesem Informationsschreiben wollen wir Ihnen die wichtigsten Hinweise zum Kurs und zur Anmeldung auf der Kursplattform "Moodle" geben.

Die wichtigsten Informationen zum Kurs:

- **Form:** Selbstlernkurs in Form eines computergestützten Lernens (E-Learning/online)
- **Veranstaltungsort:** online Lernplattform Moodle der Technischen Universität Dresden
- **Inhalt:** Themen und Fragestellungen rund um die Forschung und Durchführung von Studien in der Hausarztpraxis
- **Zusammensetzung:** 10 verschiedene Module (je 45 Minuten),
- **Absolvierung:**zur Absolvierung müssen insgesamt 8 Module (6 obligatorische und 2 optionale) durchlaufen werden

Über die Reihenfolge sowie den Zeitpunkt für die Absolvierung der einzelnen Module können Sie selbst entscheiden. **Für Ihre Teilnahme erhalten Sie insgesamt 8 Fortbildungspunkte der SLEAK.**

Um Moodle kostenlos zu nutzen und die einzelnen Module mit anschließender Lernerfolgskontrolle abzuschließen, benötigen Sie einen Login der Technischen Universität Dresden. Hierfür erhalten Sie einen **kostenlosen Gast-Zugang beim ZIH** (Zentrum für Informationsdienste und Hochleistungsrechnen der Technischen Universität Dresden).

**Achtung:** sind Sie bereits **Lehrarztpraxis am Bereich Allgemeinmedizin**? Dann besitzen Sie bereits einen ZIH-Zugang und können sich mit diesem anmelden. In diesem Fall können Sie die Punkte 1 bis 3 überspringen und direkt zu Punkt 4 gehen.

## **Punkt 1: ZIH-Zugang erhalten**

 Unser Team hat für Sie nach Ihrem Einverständnis den ZIH-Gast-Zugang angelegt. Sie sollten bereits eine E-Mail vom ZIH erhalten haben, in welcher Ihnen Ihre ZIH-Zugangsdaten mitgeteilt wurden. Die E-Mail wird aus Ihrem Nutzernamen und dem E-Mail-Suffix der der Technischen Universität Dresden bestehen (z. Bsp.: MaxMustermann@tu-dresden.de).

## **Punkt 2: Anmeldung auf der E-Learning-Plattform**

 Mit Ihren Zugangsdaten müssen Sie sich nun auf der E-Learning-Plattform der Technischen Universität Dresden über folgenden Link einloggen: [https://elearning.med.tu](https://elearning.med.tu-dresden.de/moodle/login/index.php)[dresden.de/moodle/login/index.php](https://elearning.med.tu-dresden.de/moodle/login/index.php)

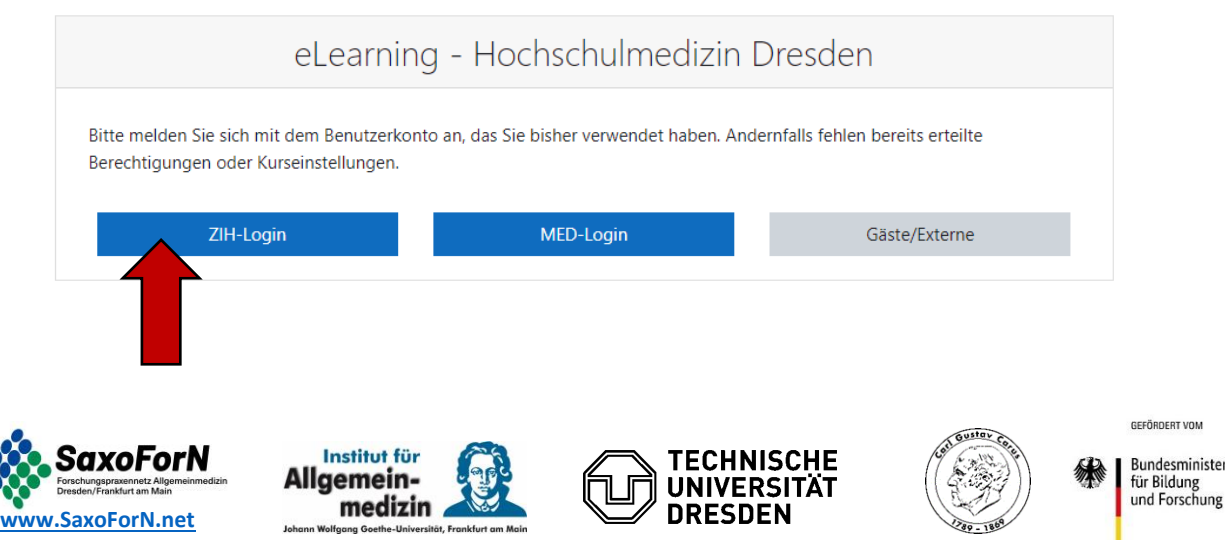

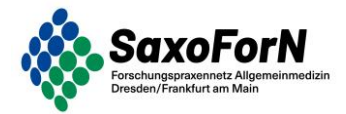

# **Punkt 3: Freischaltung im System und Einschreibung in den Kurs**

 Bevor Sie in den Kurs eingeschrieben werden können, müssen Sie sich durch eine erste Anmeldung im System freischalten. Danach sind Sie als Nutzer:in registriert und unser SaxoForN-Team kann Sie in den Kurs einschreiben. Dies dauert in der Regel 1-2 Tage nach Ihrer ersten Anmeldung.

# **Punkt 4: Kurs öffnen und starten**

- Ein bis zwei Tage nach Ihrer ersten Anmeldung hat Sie unser Team hat in den Kurs "Versorgungsforschung in der Hausarztpraxis" eingeschrieben und Sie können mit dem E-Learning-Kurs starten.
- Lehrarztpraxen sind bereits eingeschrieben und können sofort starten.
- Loggen Sie sich hierfür wieder unter [https://elearning.med.tu](https://elearning.med.tu-dresden.de/moodle/login/index.php)[dresden.de/moodle/login/index.php](https://elearning.med.tu-dresden.de/moodle/login/index.php) mit Ihrem ZIH-Zugang ein.
- Anschließend klicken Sie auf der Startseite auf "Dashboard"

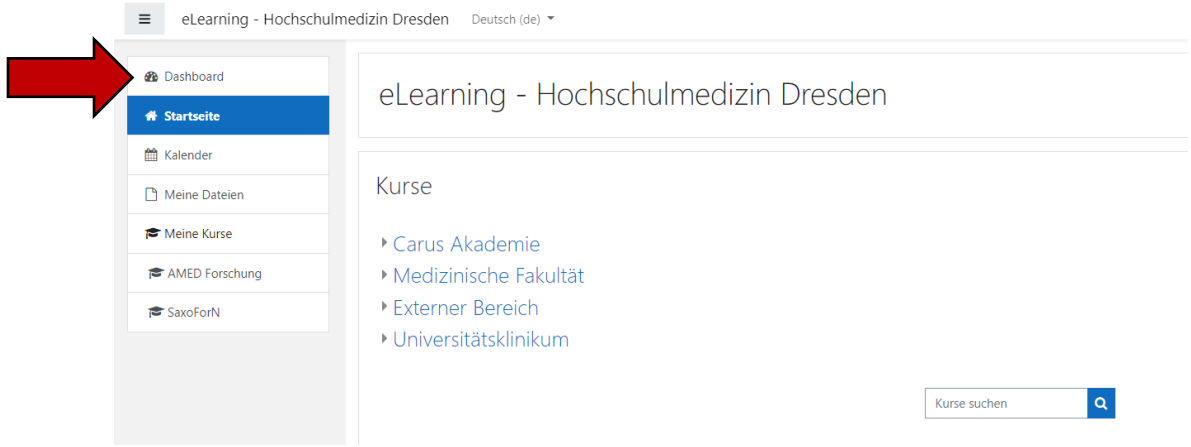

- Unter dem Reiter "Dashboard" finden Sie nun den Bereich "SaxoForN". Wenn Sie ebenfalls als Lehrarztpraxis aktiv sind, finden Sie neben dem SaxoForN-Bereich ebenfalls Ihre weiteren Kurse.
- Klicken Sie auf den Bereich "SaxoForN-Qualifizierung zur Forschungspraxis", um zu dem Kurs zu gelangen

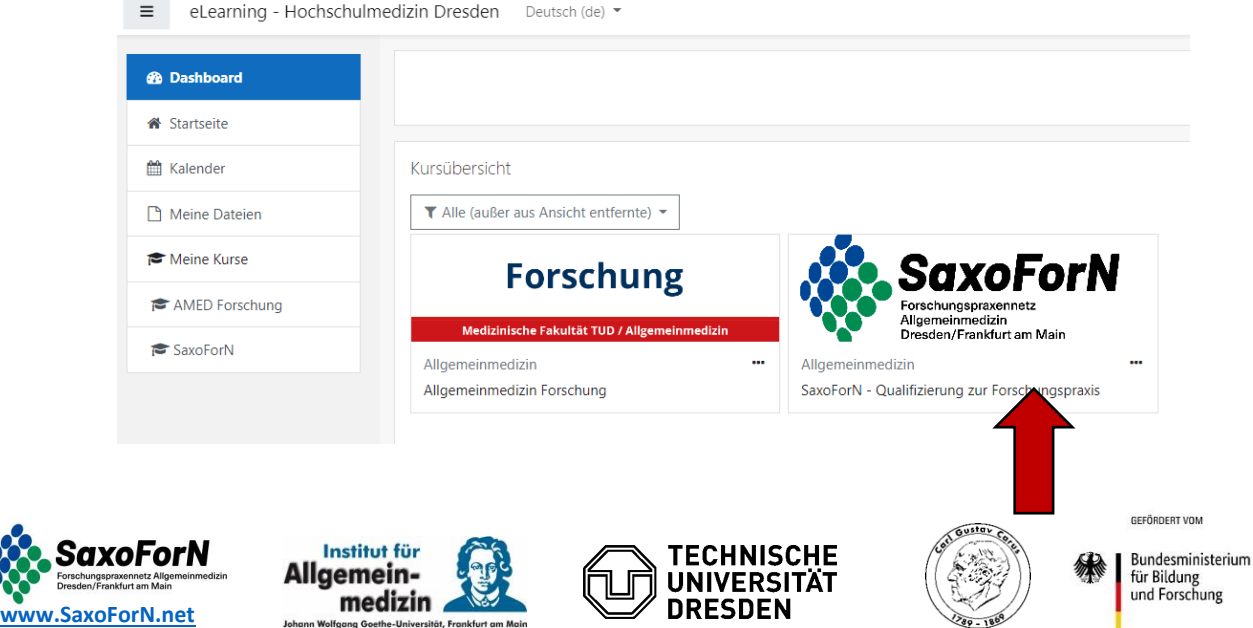

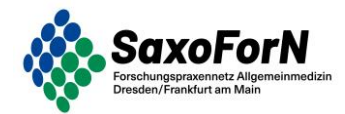

- Nun gelangen Sie auf die SaxoForN-Startseite des E-Learning.
- Hier können Sie in den verschiedenen Kursen stöbern. Diese finden Sie entweder in der Grafik, indem Sie auf die grünen i der jeweiligen Kursnamen klicken oder in der Kursübersicht am rechten Rand

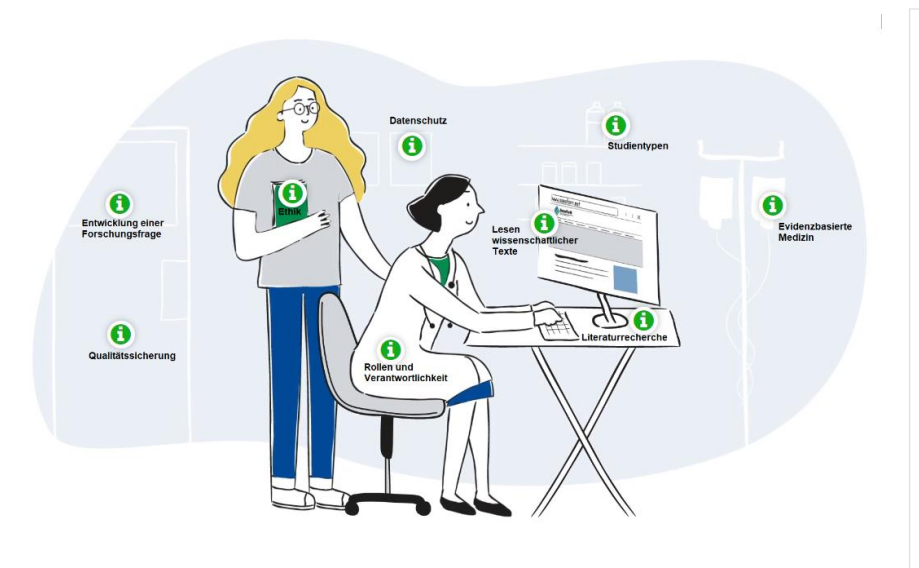

- Die ersten Kurse stehen bereits zur Verfügung. Die weiteren Kurse werden nach und nach freigeschaltet.
- Sie können die Kurse nach und nach absolvieren, wann es Ihnen zeitlich passt oder auch warten, bis alle Kurse zur Verfügung stehen und diese an einem Tag hintereinander absolvieren.

#### Unsere Schulungen:

## NEU: Datenschutz bei der Durchführung von Studien NEU: Ethik bei der Durchführung von Studien

Rollen und Verantwortlichkeiten bei der Durchführung von Studien - bald verfügbar

Qualitätssicherung bei der Durchführung von Studien - bald verfügbar

Evidenzbasierte Medizin - bald verfügbar Studientypen Basiswissen - bald

verfügbar

Studientypen Aufbauwissen (optional) bald verfügbar

Entwicklung einer Forschungsfrage (optional) - bald verfügbar

Literaturrecherche (optional) - bald verfügbar

Lesen wissenschaftlicher Texte (optional) bald verfügbar

- Zur Absolvierung müssen insgesamt 8 Module (6 obligatorische und 2 optionale) durchlaufen werden. Sie können die Kurse so oft Sie möchten durchlaufen. Auch nach Beendigung stehen Ihnen die Kurse weiterhin zur Verfügung.
- Es wäre schön, wenn sie die Kurse zusammen im Team gemeinsam an einem Rechner absolvieren. Sollte das Ihnen nicht möglich sein, benötigen Sie weitere Zugänge. Bitte melden Sie sich in diesem Fall bei uns.

Wir freuen uns, Sie auf dem Weg zur akkreditierten Forschungspraxis zu unterstützen und wünschen Ihnen viel Spaß bei der Aufbauqualifizierung "Versorgungsforschung in der Hausarztpraxis".

Herzliche Grüße Ihr SaxoN-Team

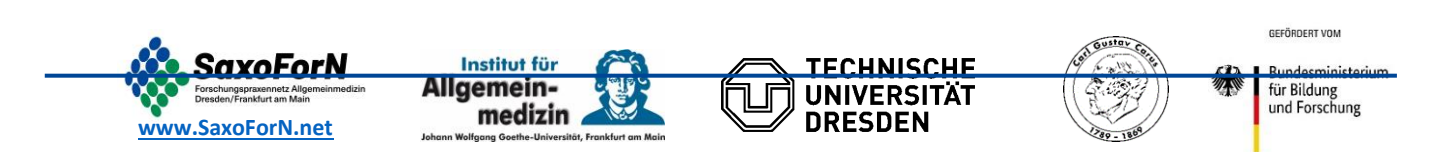